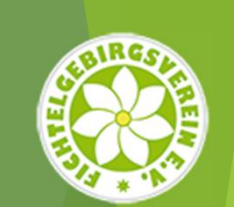

# Das Wegenetz im BayernAtlas

Hilfe zur Bestimmung von Standortkoordinaten im BayernAtlas

Eine Kurzhilfe des AK "Digitales Wegenetz"

# Bestimmen von Koordinaten im BayernAtlas

- $\blacktriangleright$  Für die Verwaltung der Wegweiser und deren Standorte in der Digitalen Wegeverwaltung werden deren Koordinaten benötigt. Da die Bestimmung dieser Geodaten für Unerfahrene recht umständlich sein kann, wollen wir eine Möglichkeit unter Verwendung des BayernAtlasaufzeigen:
	- Die Bestimmung von Koordinaten für (Wegweiser-) Standorte kann im BayernAtlas mit relativ wenig Aufwand erfolgen
	- $\blacktriangleright$ Es können einzelne Standorte bestimmt und separat als GPS-File ("KML") oder aber
	- $\blacktriangleright$  alle Wegweiser-Standorte eines Vereins in einem Zug erfasst und in einer KML-Datei exportiert werden<sup>-</sup>
	- $\blacktriangleright$ Die einzelnen Standorte werden mit der Standort-ID benamt (z.B. V303\_S101)
	- Die Geodaten können dann aus den/dem KML-Files relativ einfach für die Übernahme in das zentrale Wegeverwaltungssytem ausgelesen werden.
	- Zudem können die Dateien jederzeit wieder in den BayernAtlas geladen werden. Bei KML-Dateien bleiben alle Informationen erhalten - im Gegensatz zu "GPX"
- $\blacktriangleright$ Nachfolgend zeigen wir die Vorgehensweise für die Bestimmung von Koordinaten auf:

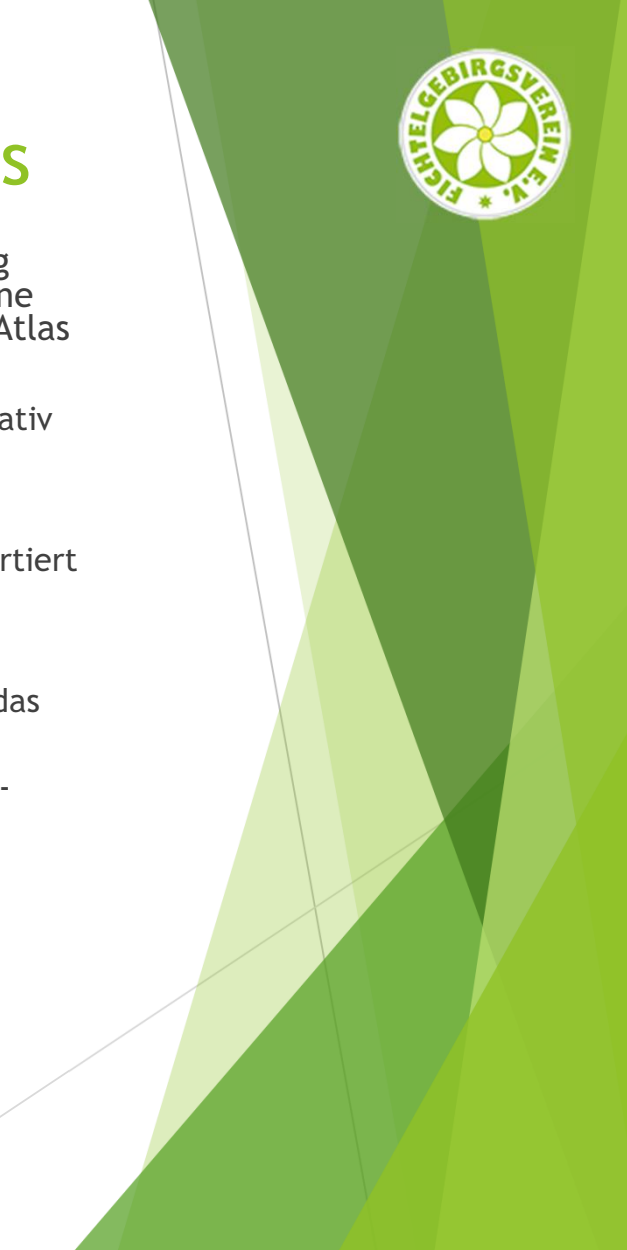

- $\blacktriangleright$ Zunächst den BayernAtlas aufrufen (geoportal.bayern.de/bayernatlas)
- $\blacktriangleright$  Es öffnet sich der Internet-Browser, in etwa mit dieser bzw. mit der letzten genutzten Einstellung:

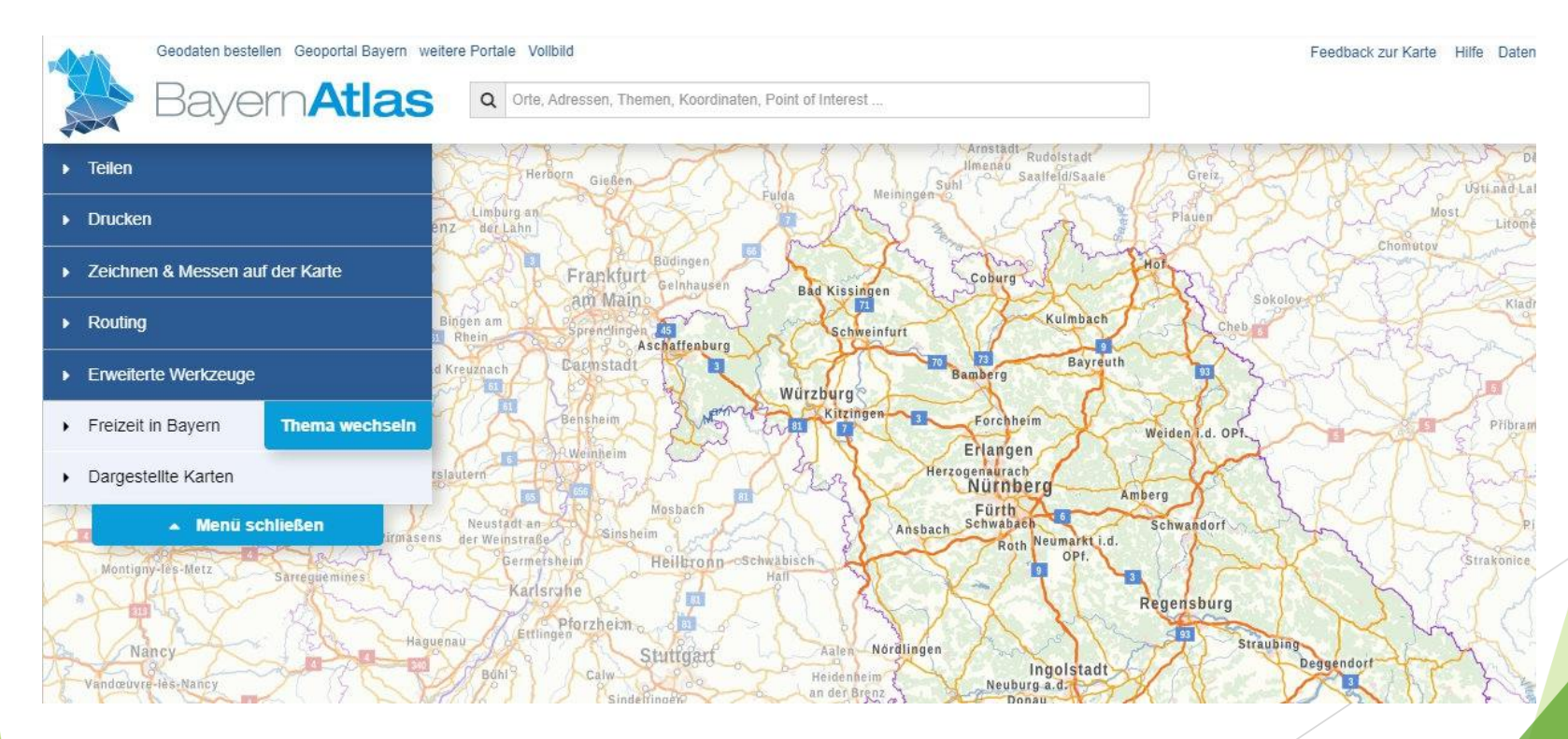

- $\blacktriangleright$  Karte vorbereiten:
	- **Surfaushige Surfausschnitt über die Suche des Ortes oder durch Verschieben der Kanta Gurden und aufle under Surfausschnitt über die Suche des Ortes oder durch Verschieben der** Karte finden und ggfls. reinzoomen  $(\Leftrightarrow)$
	- bei Bedarf entsprechende Freizeitwege des LDBV einblenden (beinhaltet auch das  $FGV-Wegenetz \Leftrightarrow$ ) oder aber
	- $\blacktriangleright$  das eigene Wegenetz über "Erweiterte Werkzeuge" importieren ( $\Longleftrightarrow$
	- $\blacktriangleright$ Sichtbarmachung von Zeichnungen / Importen unter "Dargestellte Karten"<br>Geodalen Destellen Geododtal Bavem weitere Portale volubild

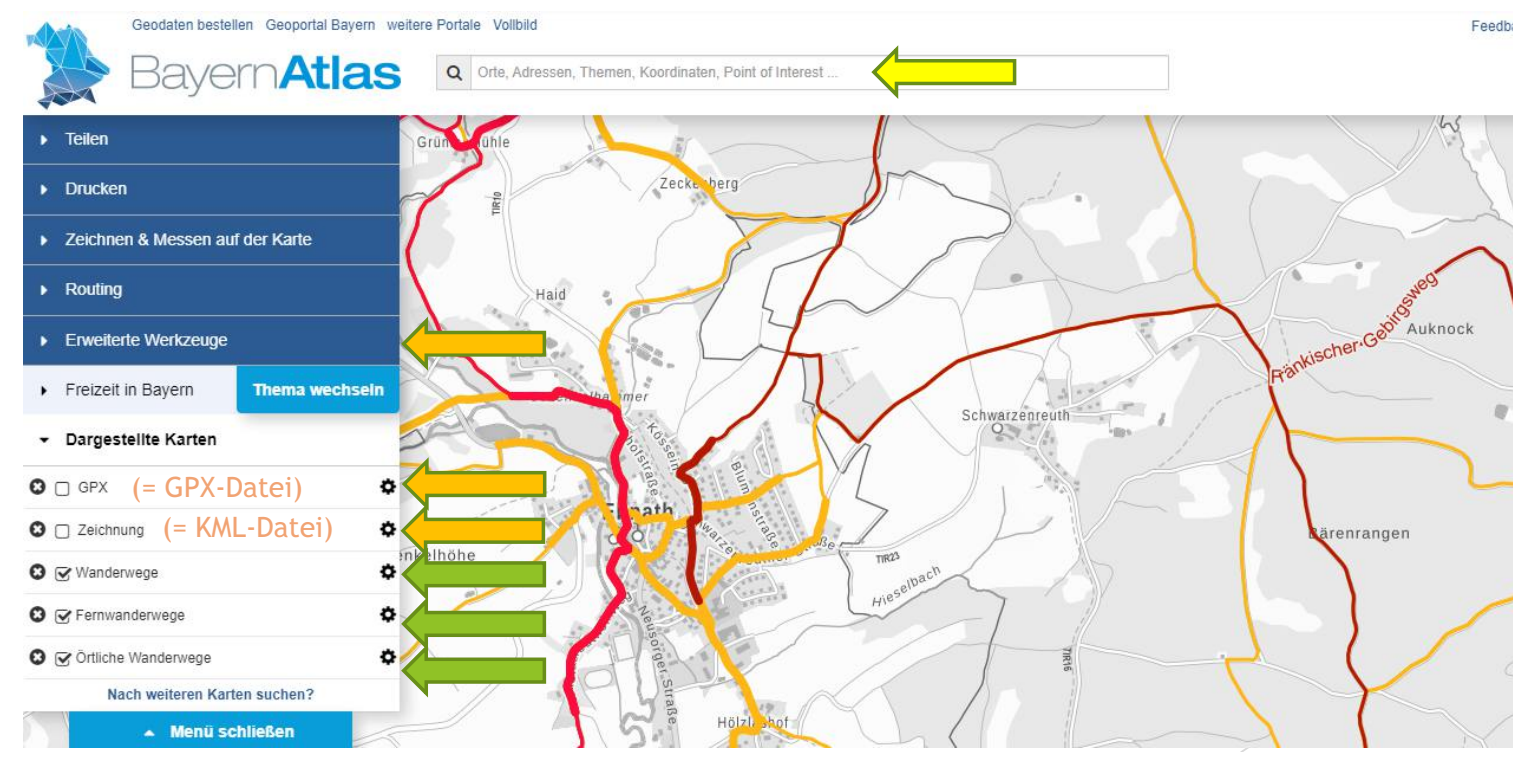

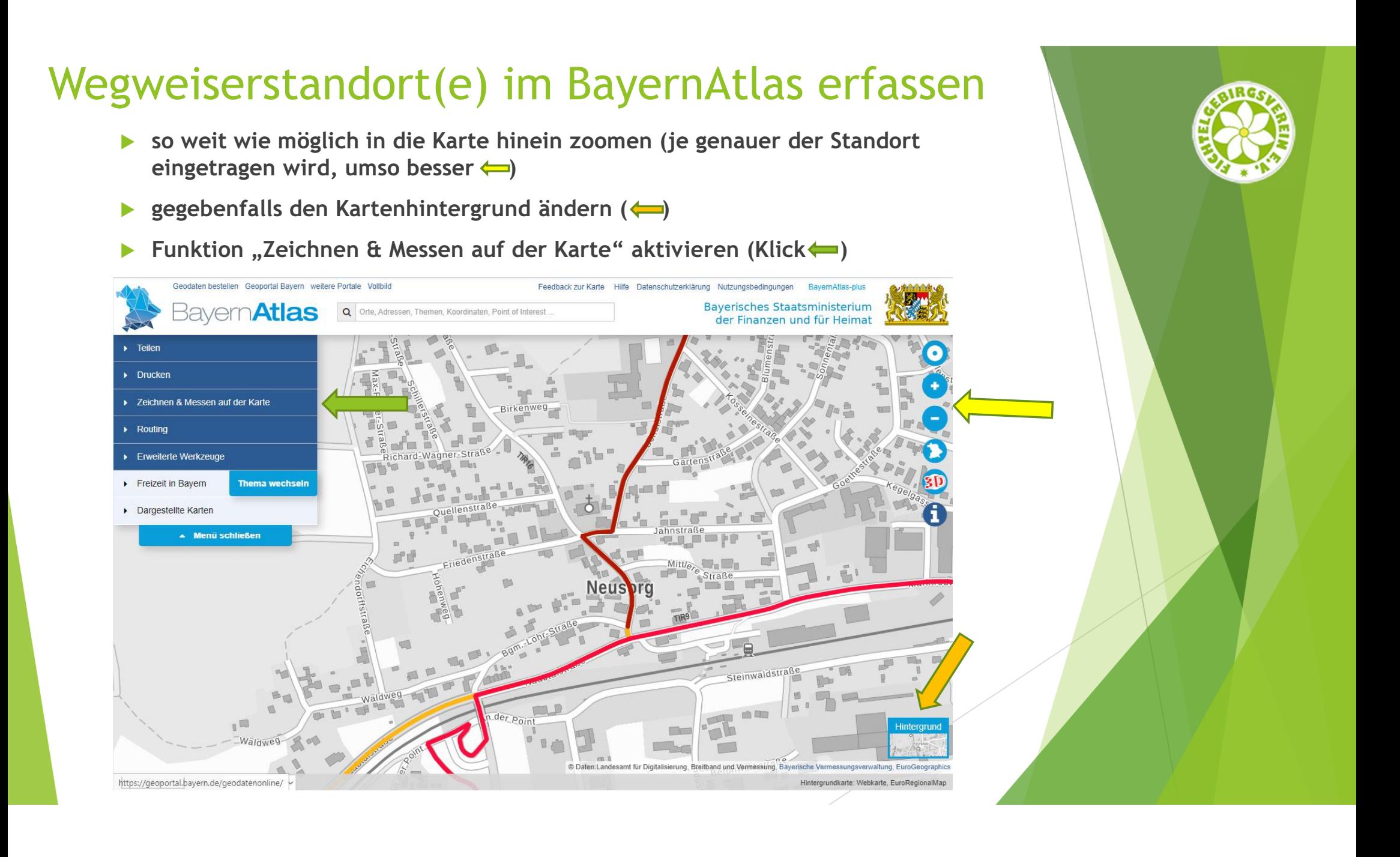

 Von den Zeichnenfunktionen das Punktobjekt "Symbol" auswählen und mit der Symbolspitze an die gewünschte Stelle setzen (Standort des Wegweiser) und bearbeiten (siehe nächste Folie)

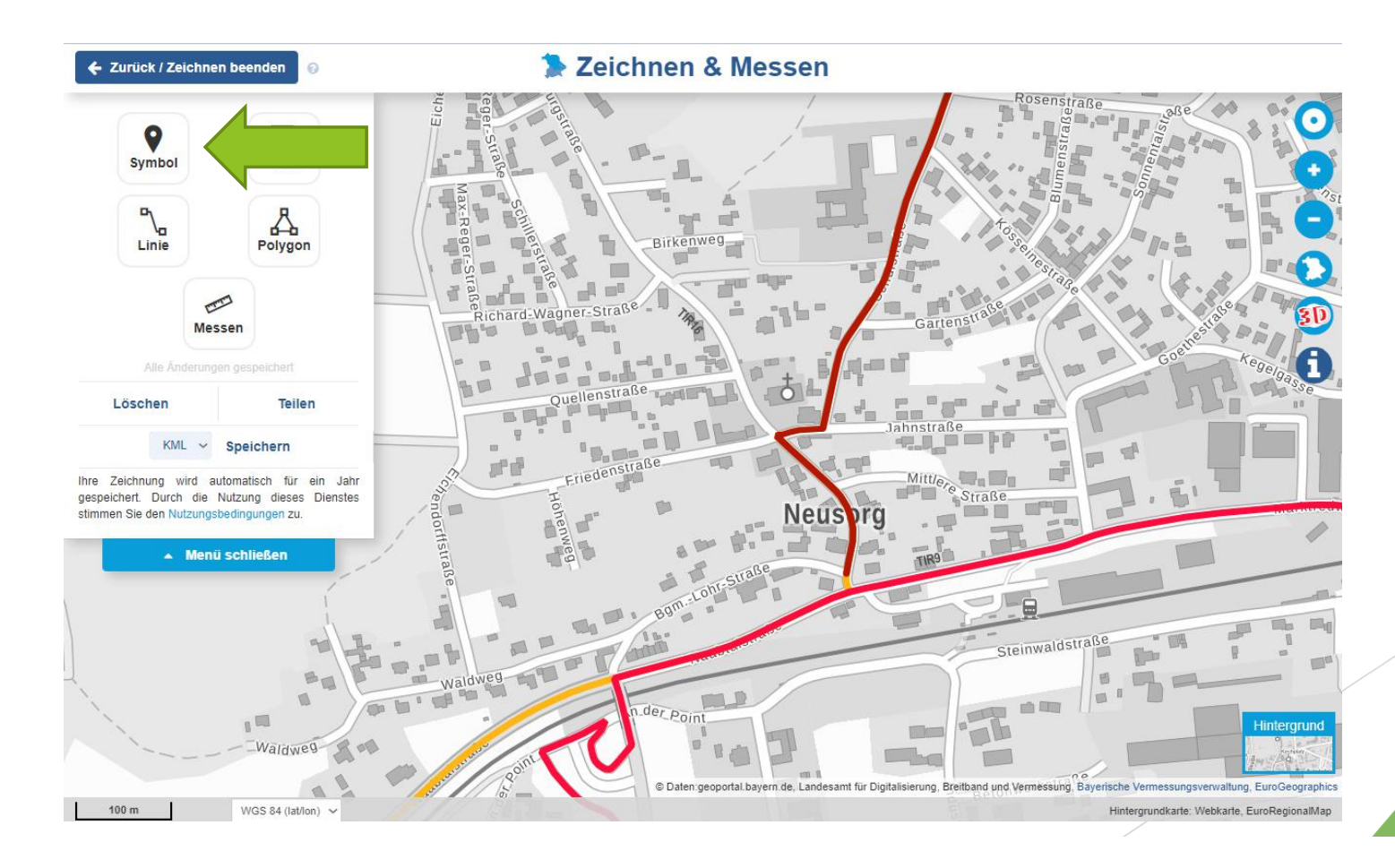

- nit dem Setzen des Symbols geht das "Elementfenster" auf
- $\blacktriangleright$ unter "Text" wird die Standort-ID (z.B. V205-S003) und
- $\blacktriangleright$ unter "Beschreibung" die ID(s) der daran befestigten Wegweiser eingetragen

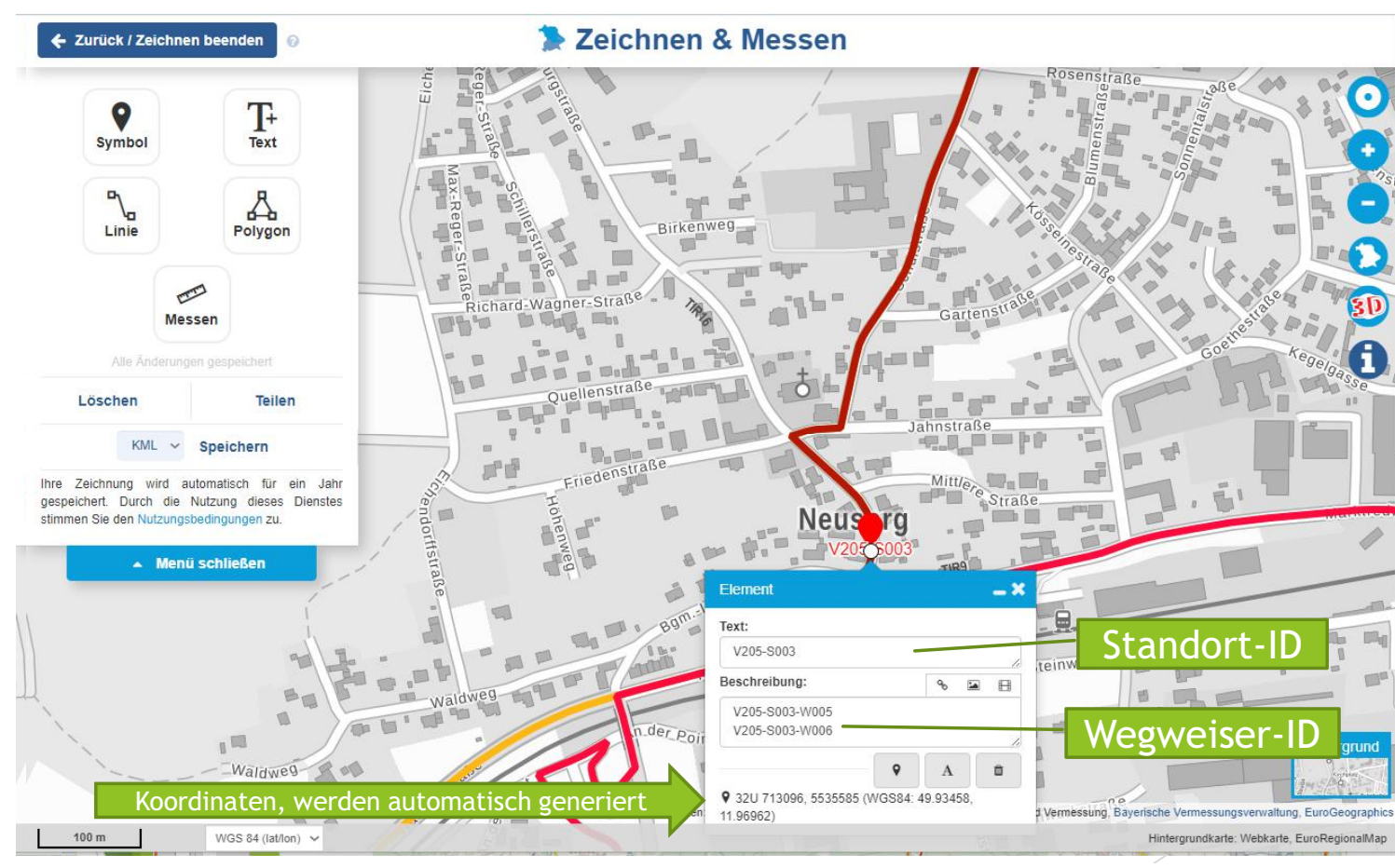

- $\blacktriangleright$  für weitere Standorte einfach "Symbol" erneut wählen und setzen
- $\blacktriangleright$ die Zeichnung zum Abschluss als "KML" speichern
- $\blacktriangleright$  beinhaltet die Zeichnung nur einen Wegweiserstandort, so diesen mit seiner Standort-ID (z.B. V205-S001) speichern
- sind mehrere Standorte auf der Zeichnung, so unter dem "Vereinskenner" mit Zusatz "-S" (z.B. V205-S) speichern

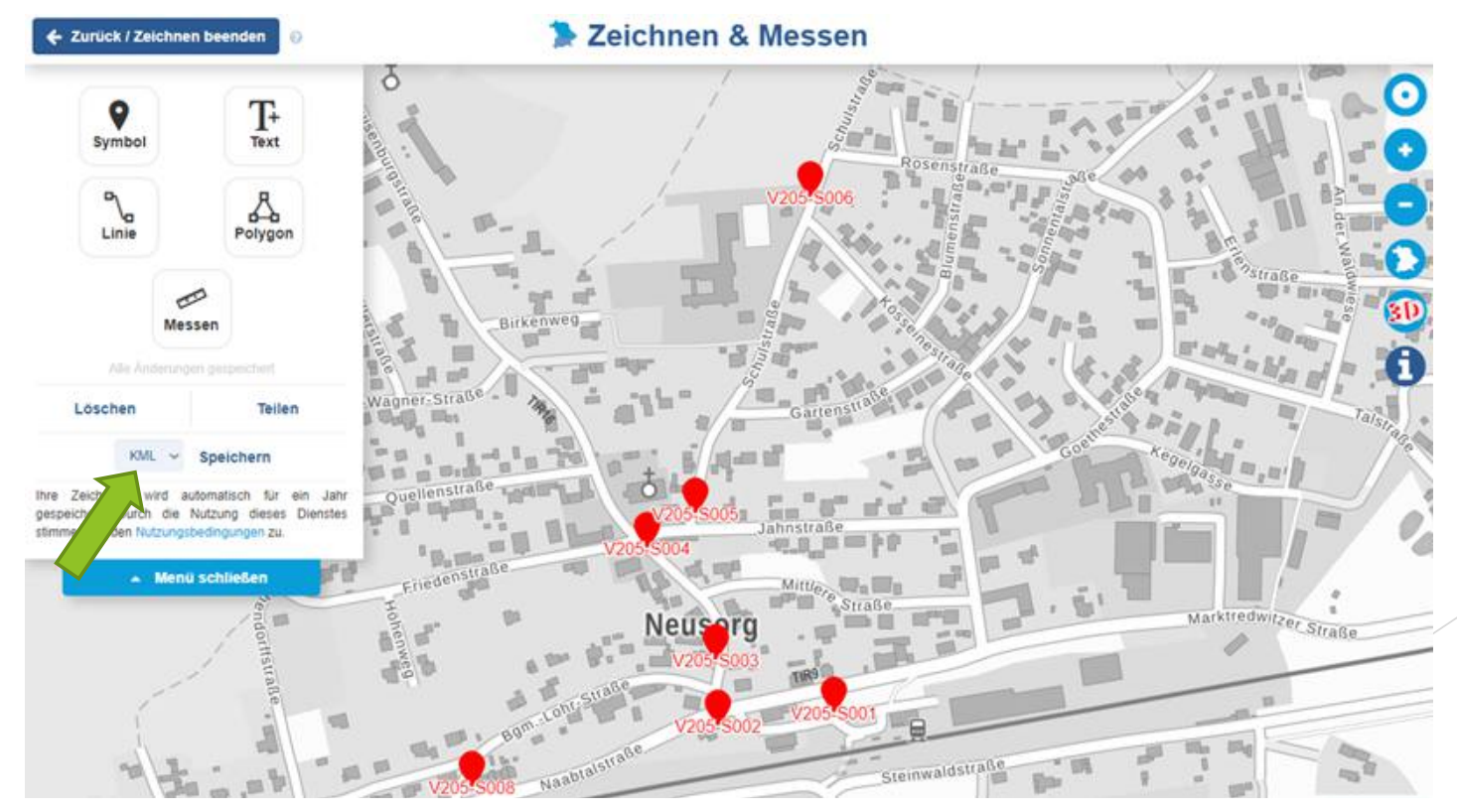

#### Unterschiede beim Speichern als KML oder GPX

- $\blacktriangleright$  Wird eine Zeichnung als KML gespeichert, so bleiben beim erneuten Laden in den BayernAtlas die Standortnamen (IDs) und in den Objektinformationen die im "Elementfenster" unter "Beschreibung" eingegebenen Schilder-IDs erhalten (siehe links unten),
- $\blacktriangleright$  wogegen bei den als GPX gespeicherten Zeichnungen bei erneutem Import in den BayernAtlas die Standorte nur als Punkte dargestellt werden und in den Objektinformationen lediglich die Standort-ID angezeigt wird (siehe rechts unten),
- $\blacktriangleright$ die Objektinformationen werden bei Klick auf ein Objekt geöffnet

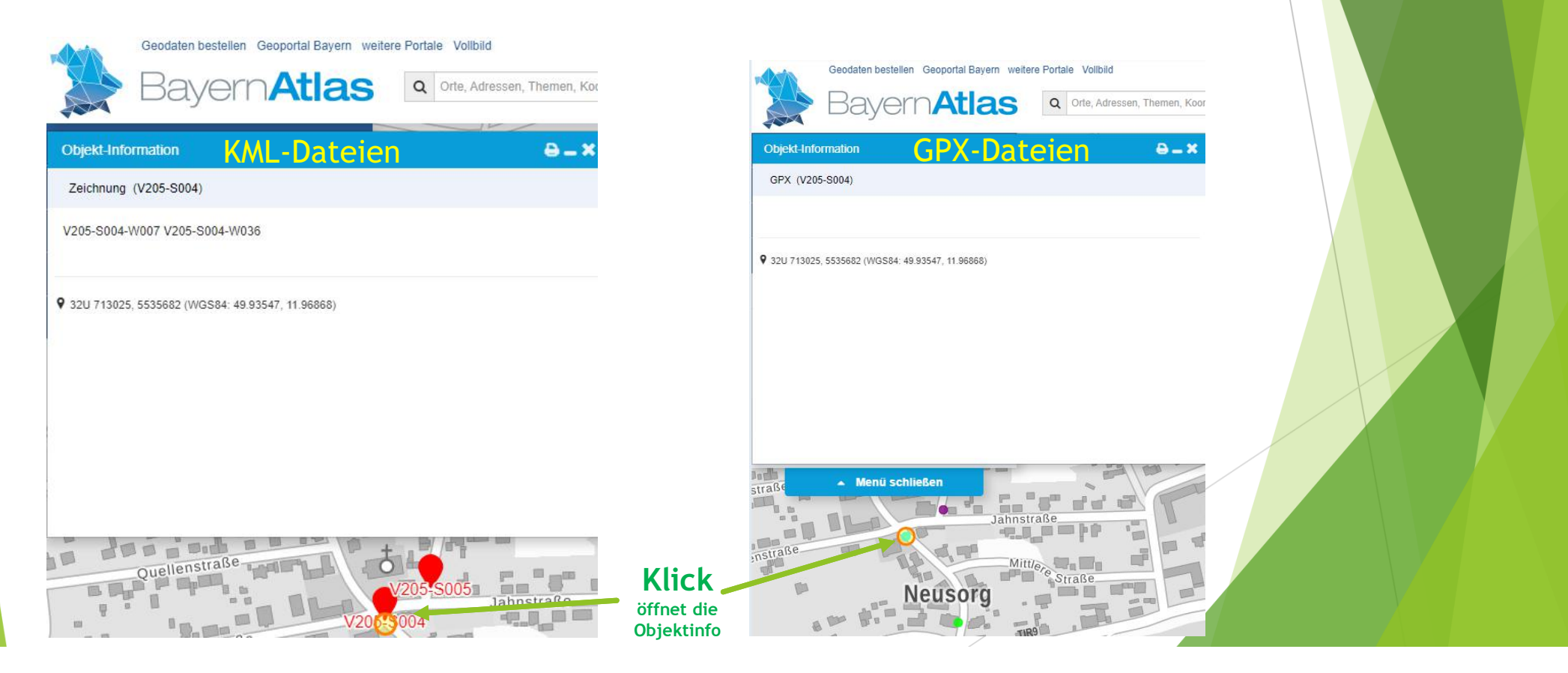